ОКПД2 26.20.22

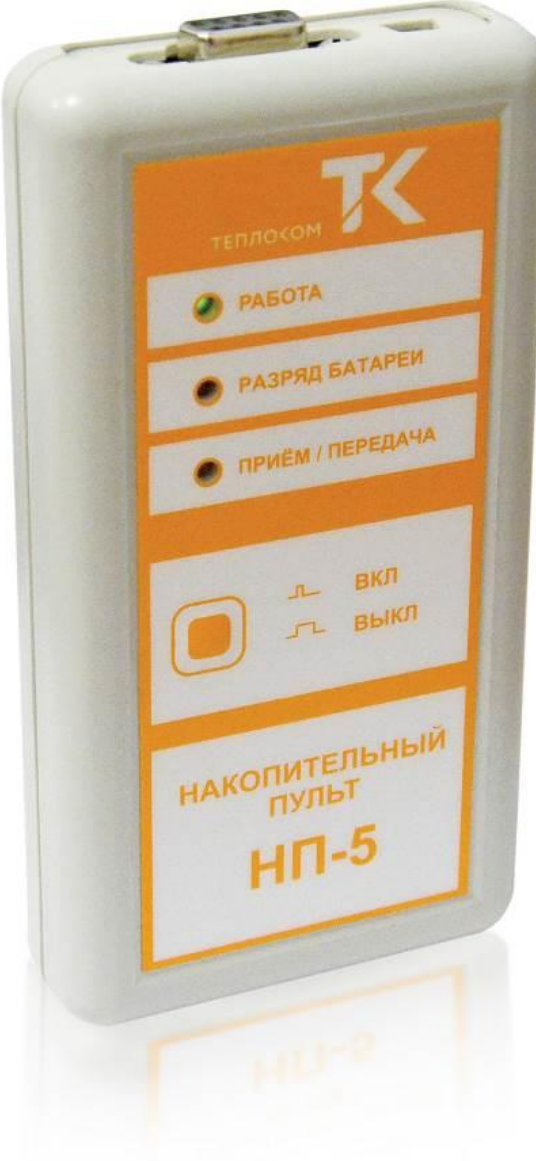

# **НП-5 НАКОПИТЕЛЬНЫЙ ПУЛЬТ**

# **Руководство пользователя** ТНРВ.426430.057-02 РП

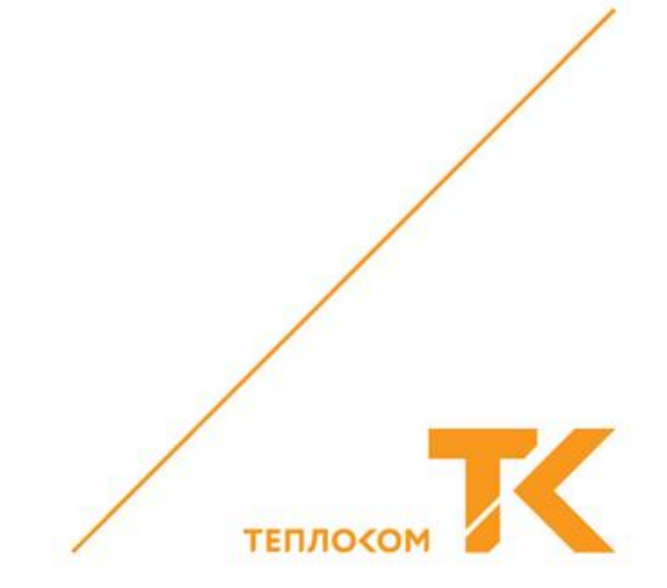

1.1 Накопительный пульт НП-5(далее пульт, изделие) предназначен для снятия архивной информации с тепловычислителей ВКТ-9.

1.2 Считывание (архивных) данных с тепловычислителей осуществляется через интерфейс RS-232 (с использованием кабеля-удлинителя «RS-232»).

1.3 Передача данных на ПК осуществляется через интерфейс RS-232 или USB.

Наименование и почтовый адрес изготовителя: Россия, ООО «ИВТрейд», 197348, г. Санкт-Петербург, Коломяжский пр-т д. 10 лит. АФ.

### **2. Тех нические х арактеристики**

2.1 Характеристики изделия приведены в таблице 1.

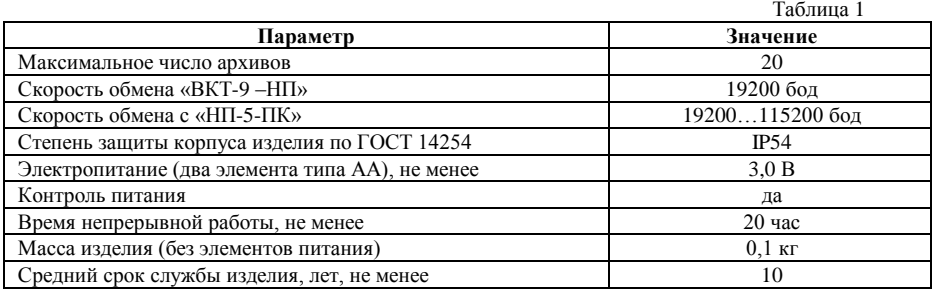

#### 2.2 Условия эксплуатации

- температура окружающего воздуха, °С …......................................от +5 до + 35

- относительная влажность воздуха при температуре 35°С, %..................... до 95

- механическая вибрация частотой (10-50) Гц с амплитудой, не более, мм…0,15

# **3. Конструкция**

3.1 Конструктивно пульт выполнен в виде пластикового блока (138х70х24мм), снабженного: этикеткойклавиатурой, блоком индикации и контактными разъемами интерфейсов RS-232 и USB 3.0, отсеком под элементы питания (типа АА).

3.2 В комплект поставки входят кабели для подключения к ПК и ВКТ-9.

3.3 Идентификационные данные об изделии нанесены на этикетку.

3.4 Лицевая панель пульта, с расположенными на ней органами управления и индикации показана на рисунке 1.

# **4. Меры безопасности.**

4.1 В устройстве отсутствует опасный фактор по электробезопасности, т.к. используемое для его питания напряжение не превышает 3 В.

4.2 При ремонте изделия следует принимать меры по защите электронных компонентов от статического электричества.

#### **5. Подготовка к эксплуатации**

5.1 Выполнить внешний осмотр устройства, кабелей-удлинителей, при этом проверяется:

- отсутствие видимых механических повреждений корпуса и разъемов;
- наличие в батарейном отсеке годных к эксплуатации элементов питания.

5.2 Инсталлировать на ПК, сервисное ПО «Менеджер данных». Загрузить ПО и соответствующие руководство пользователя ПО, можно на сайте[: http://www.teplocom-sale.ru/.](http://www.teplocom-sale.ru/)

5.3 При работе пульта с ПК и подключаемыми устройствами, необходимо использовать «кабели – удлинители», входящие в комплект поставки.

#### Руководство пользователя **НП-5**

5.4 Включение пульта необходимо производить после подключения кабеля к ПК и открытия СОМ-порта.

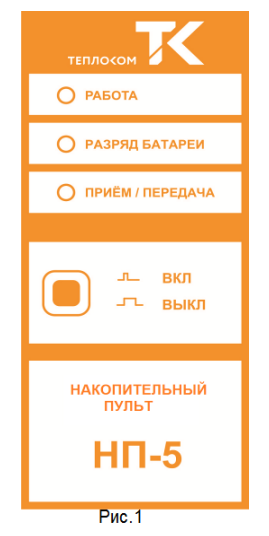

5.5 Кабель-удлинитель «USB» используется для коммутации пульта с ПК для переноса и обработки, считанного архива (данных), для чего, необходимо инсталлировать в ПК соответствующий USB, драйвер. После установки драйвера, пульт будет определен операционной системой ПК, как «COM-порт».

5.6 Кабель–удлинитель «RS-232» используется для коммутации пульта с тепловычислителями ВКТ-9.

#### **6. Устройство и работа**

6.1 После нажатия кнопки ВКЛ/ВЫКЛ, пульт выполняет тестирование памяти и внутреннего ПО. При успешном тесте устройство выдает один короткий сигнал.

6.2 Снижение напряжения элементов питания менее  $1.9 \ (\pm 0.1) B - \mu$ ндицируется загоранием светодиода РАЗРЯД БАТАРЕИ. Для корректного измерения напряжения батарей, кнопку ВКЛ/ВЫКЛ необходимо отпускать после звуковых сигналов.

6.3 После успешного подключения к ПК или вычислителю – пульт выдается два коротких сигнала.

6.4 Если вычислитель опознан, пульт переходит в режим считывания данных, о чем свидетельствует мигание светодиода ПРИЕМ / ПЕРЕДАЧА.

**ВНИМАНИЕ!** При загорании индикатора РАЗРЯД БАТАРЕИ, корректный обмен данными между пультом и объектом не гарантируется, при этом, ранее считанные архивы сохраняются.

6.5 По завершении считывания пульт выдает звуковой сигнал в зависимости от результата и автоматически отключит питание. Нажатие с удержанием (2 с) на кнопку ВКЛ/ВЫКЛ приведет к выключению пульта.

6.6 Расшифровка звуковых сигналов приведена в таблице 2. Архив записывается в память только после успешного завершения операции считывания.

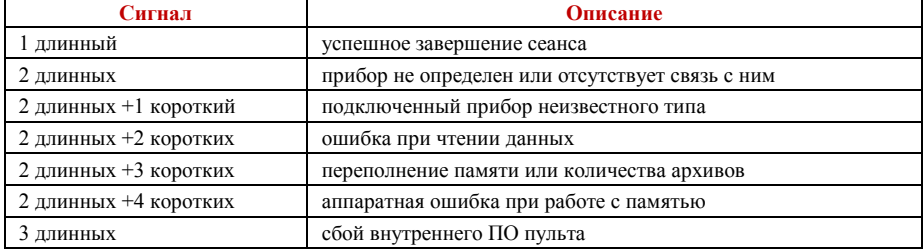

Таблица 2 Описание звуковых сигналов

6.7 В режиме ПРИЕМ-ПЕРЕДАЧА – кратковременное нажатие на кнопку ВКЛ/ВЫКЛ приводит к сбросу «считанного архива» и операция считывания данных с вычислителя начнется сначала.

6.8 Для переноса данных в ПК и обработке информации, используется сервисное ПО «Менеджер данных».

#### **7. Тра нспо ртиро ва ние и хра нение**

7.1 Во время транспортирования изделие в транспортной таре не должно подвергаться резким ударам.

7.2 Транспортирование изделия может осуществляться всеми видами транспорта.

7.3 Хранение изделия должно осуществляться в складских помещениях с условиями хранения 1 по ГОСТ 15150.

7.4 При постановке изделия на длительное хранение, рекомендуется извлечь из батарейного отсека элементы питания и хранить их отдельно.

#### Руководство пользователя **НП-5**

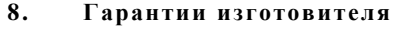

8.1 Изготовитель гарантирует соответствие пульта требованиям конструкторской документации, при соблюдении потребителем условий эксплуатации, транспортирования и хранения.

Гарантийный срок – 18 месяцев от даты продажи.

Гарантийные обязательства изготовителя прекращаются в случае:

• наличия механических повреждений и дефектов, вызванных не соблюдением правил эксплуатации, транспортировки и хранения;

• самостоятельного ремонта.

8.2 Гарантийный ремонт накопителя выполняется подразделениями ООО «ИВТрейд»

[\(http://www.teplocom-sale.ru/\)](http://www.teplocom-sale.ru/) при наличии настоящего руководства и сведений (акта) о рекламации.

#### **9. Комплектность поставки**

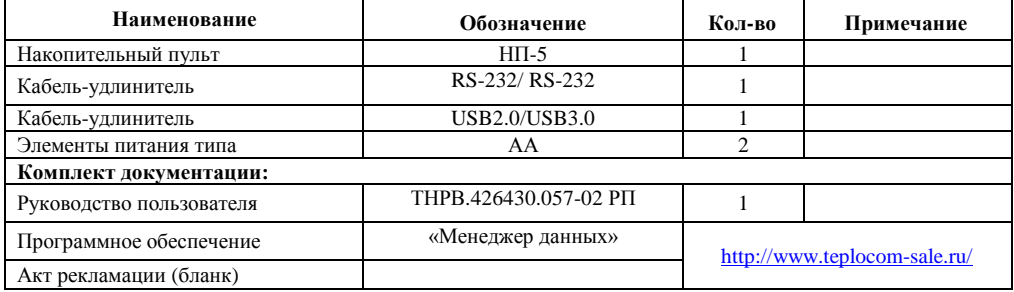

#### **10. Свидетельство о приемке**

Накопительный пульт **НП-5** зав. №\_\_\_\_\_\_\_\_\_\_\_\_\_\_ соответствует конструкторской документации

ТУ 26.20.22-057-28692086-2018 и признан годным для эксплуатации.

МП Начальник ОТК  $\frac{1}{\Phi W}$ 

число, месяц, год

# **11. Свидетельство об упаковывании**

Накопительный пульт НП-5 упакован на предприятии ООО «ИВТрейд» согласно требованиям конструкторской документации.

Упаковщик \_\_\_\_\_\_\_\_\_\_\_\_\_\_\_\_\_\_\_\_\_ \_\_\_\_\_\_\_\_\_\_\_\_\_\_\_\_

ФИО число, месяц, год